## **Como realizar a configuração de proxy Apache cPanel**

Neste artigo, você aprenderá como realizar a configuração de Proxy do Apache cPanel.

A necessidade de configuração de um proxy ocorre principalmente para aplicações NodeJS, no qual funcionam em portas alternativas, porém pode ocorrer a partir de qualquer outro tipo.

Primeiramente é importante entender que o HTTPD do cPanel permite essa configuração sem sobrescrita a partir dos includes. Dessa forma, para o vhost da porta 80 e da 443 os paths e os conteúdos que devem conter neles são os seguintes (no exemplo abaixo, está sendo feito o proxy para porta 3500):

## HTTP -

root@server [~]# cat /etc/apache2/conf.d/userdata/std/2\_4/conta\_cpanel\_aqui/dominio.com.br /nomedoarquivo.conf ProxyPass / http://localhost:3500/ ProxyPassReverse / http://localhost:3500/ ProxyPreserveHost On

## HTTPS

```
-
root@server [~]# cat /etc/apache2/conf.d/userdata/ssl/2_4/conta_cpanel_aqui/dominio.com.br
/nomedoarquivo.conf
ProxyPass / http://localhost:3500/
ProxyPassReverse / http://localhost:3500/
ProxyPreserveHost On
SSLEngine On
```
## 2

1

Dessa forma, após a criação do arquivo, é necessário apenas descomentar a diretiva que possui referência ao arquivo criado nas configurações do Apache em "/etc/apache2/conf/httpd.conf":

```
[Domínio :80]
Include "/etc/apache2/conf.d/userdata/std/2_4/conta_cpanel_aqui/dominio.com.br/*.conf"
[Domínio :443]
Include "/etc/apache2/conf.d/userdata/ssl/2_4/conta_cpanel_aqui/dominio.com.br/*.conf"
```
3

Por fim, você deverá reiniciar o HTTPD para entrar em funcionamento utilizando o seguinte comando:

service httpd restart

Caso esteja configurando o proxy para apontamento de um host remoto, lembre-se de liberar a saída para a porta em questão através do ⊕ firewall.

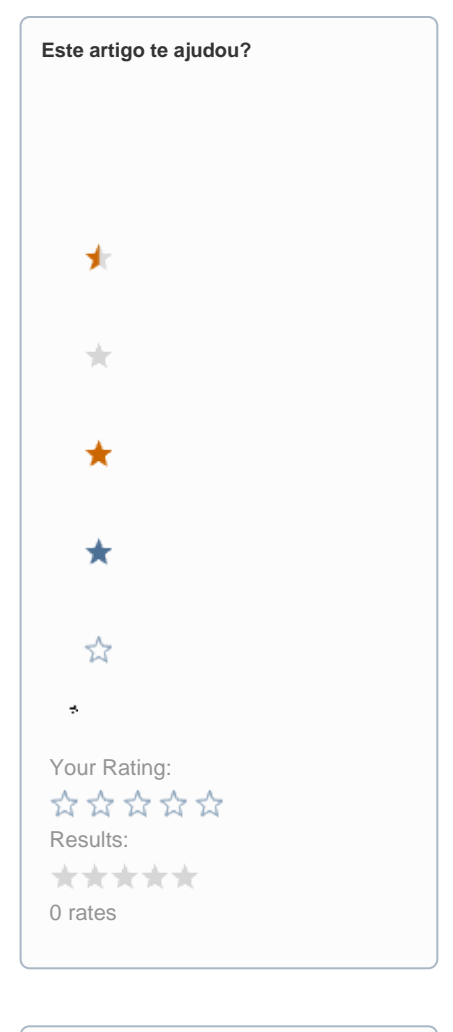

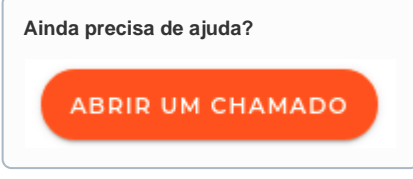